# Pregled izračunatih participacija

Prozor Pregled izračunatih participacija služi za pregled studentovih participacija po godinama studiranja.

Odabirom opcije Pregled izračunatih participacija, za svaku upisanu akademsku godinu, prikazuju se sljedeći podaci:

- nastavna godina
- razina studija
- redni broj studija na razini
- indikator upisa
- temelj financiranja
- iznos participacije

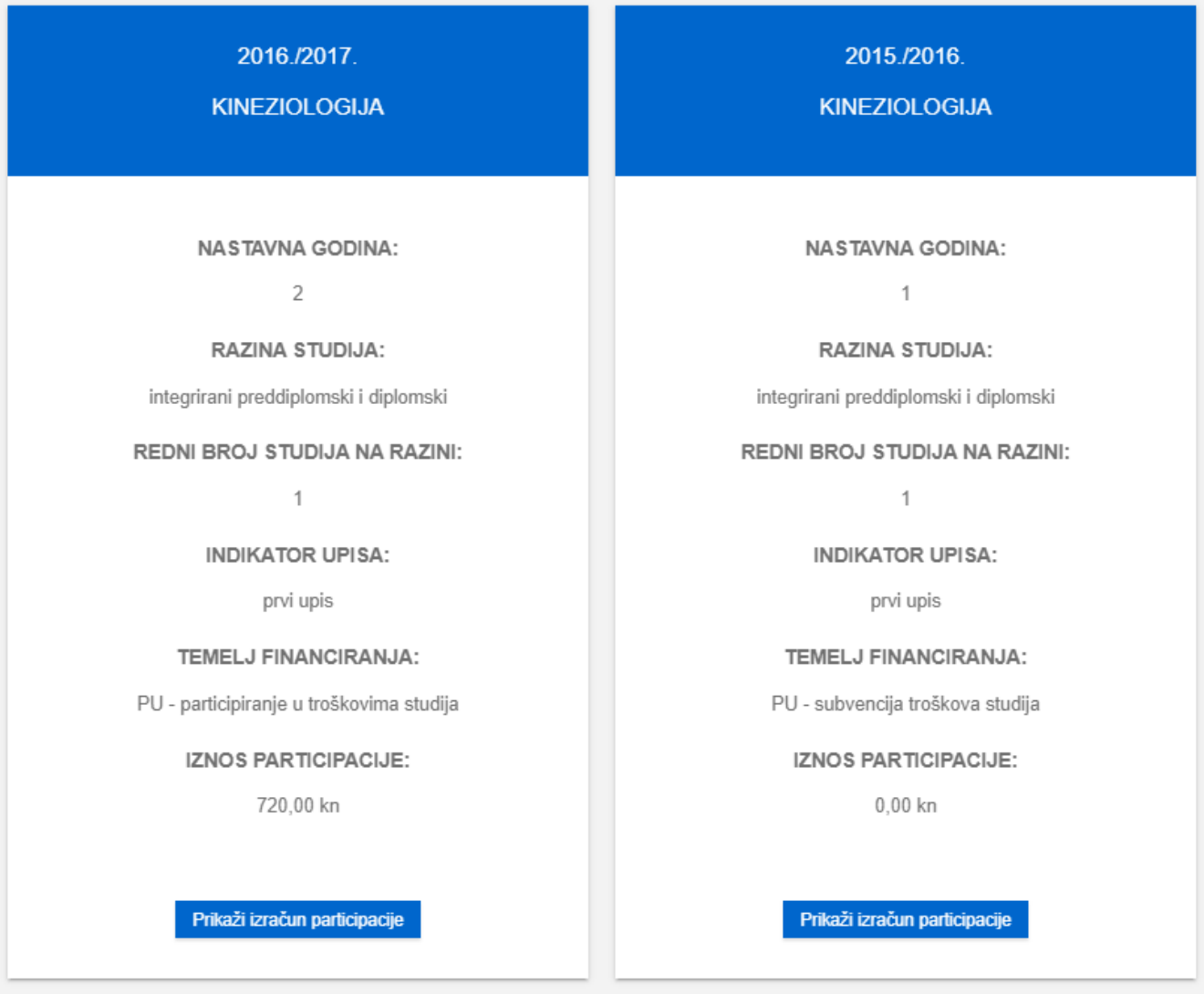

Slika 1. Pregled upisanih akademskih godina

Detalji o temelju financiranja nalaze se na stranici uputa [Temelj financiranja studija.](https://wiki.srce.hr/display/TUT/Temelj+financiranja+studija)

Odabirom pregleda detalja o izračunu participacije (opcija Prikaži izračun participacije), za određenu akademsku godinu, otvara se prozor sa svim relevantnim podacima koji utječu na izračun participacije studenta.

### Izračunata participacija

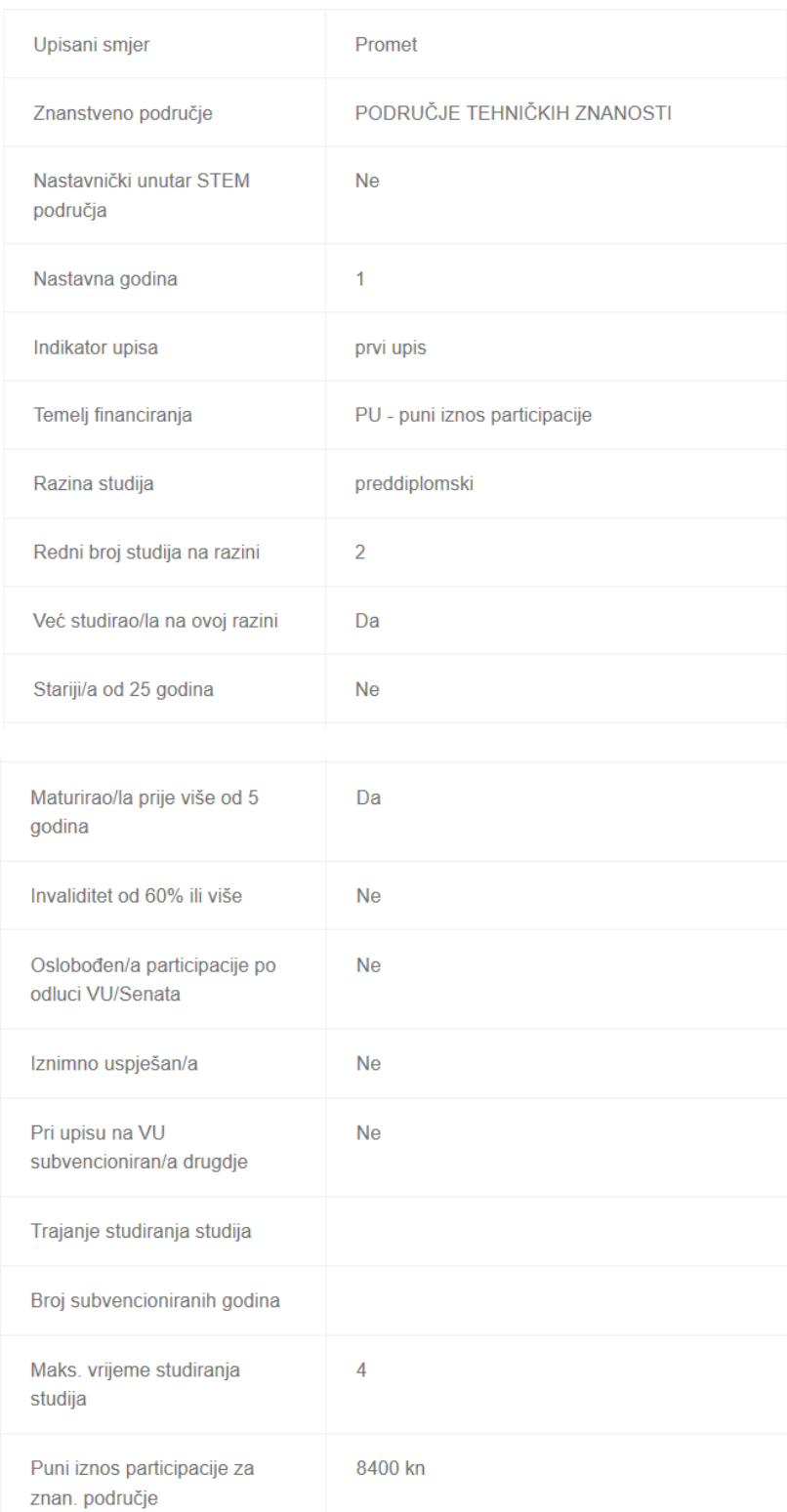

| Vrijednost ECTS boda                          |                                                                      |
|-----------------------------------------------|----------------------------------------------------------------------|
| Prethodna akademska godina<br>(PAG)           |                                                                      |
| Miruje jedan semestar u PAG                   | <b>Ne</b>                                                            |
| Osvojeno ECTS u PAG                           |                                                                      |
| Upisano, a neosvojeno ECTS<br>u PAG           |                                                                      |
| <b>ECTS</b> za izračun                        |                                                                      |
| Maksimalni iznos participacije<br>za studenta |                                                                      |
| Bodovi ili prosjek za korekciju               |                                                                      |
| Postotak korekcije                            |                                                                      |
| Datum izračuna                                | 22 8 2018                                                            |
|                                               |                                                                      |
| Poruka uz izračun                             | Subvencija participacije prema točki 11: Osvojio >= 55.0 ECTS bodova |
| Iznos participacije                           | $0,00$ kn                                                            |
| Parametri za izračun participacije            | Prikaži parametre                                                    |
| Shema izračuna participacije                  | Shema izračuna participacije                                         |

Slika 2. Podaci koji utječu na izračun participacije studenta

Odabirom opcije Prikaži parametre otvara se novi prozor u kojem je moguće pregledati parametre koji utječu na izračun participacije. Dio parametara se odnosi na parametre programskih ugovora Ministarstva znanosti i obrazovanja, a dio na parametre propisane od strane učilišta ili sveučilišta, kao što je vidljivo na slikama u nastavku. Detalji o navedenim parametrima nalaze se na stranici uputa [Programski ugovor](https://wiki.srce.hr/display/TUT/Programski+ugovor).

## Parametri za izračun participacije

Programski ugovori predstavljaju način financiranja visokog školstva prema kojima MZO i javna visoka učilišta zajednički definiraju razvojne ciljeve u području obrazovanja i znanosti. Ovim ugovorima je definirano subvencioniranje studenata od strane MZO, dok je participiranje studenta u troškovima studija odnosno plaćanje pune participacije propisano od strane učilišta ili sveučilišta. Studenti su subvencionirani, odnosno plaćaju puni i djelomični iznos participacije ovisno o uspjehu u prethodnoj akademskoj godini, te o drugim eventualnim okolnostima.

Više o programskim ugovorima možete pročitati na web stranici MZO-a.

Na ovoj stranici možete saznati parametre programskih ugovora koji se koriste kod izračuna participacije studenta, postavljene za Vaše visoko učilište.

#### Shema izračuna participacije

## Parametri programskog ugovora

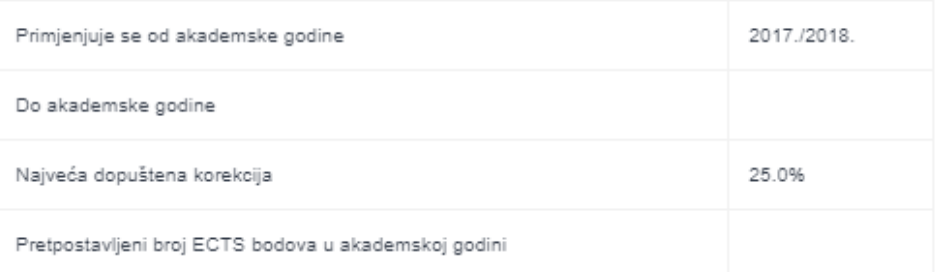

#### Potrebno ECTS za subvenciju

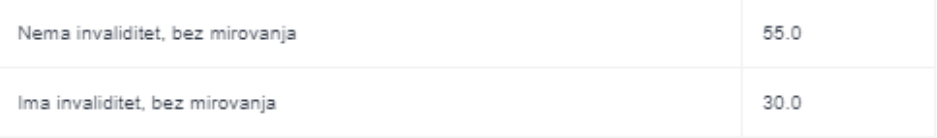

## Parametri za izračun participacije

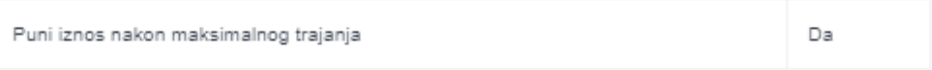

## Potrebno ECTS za participaciju

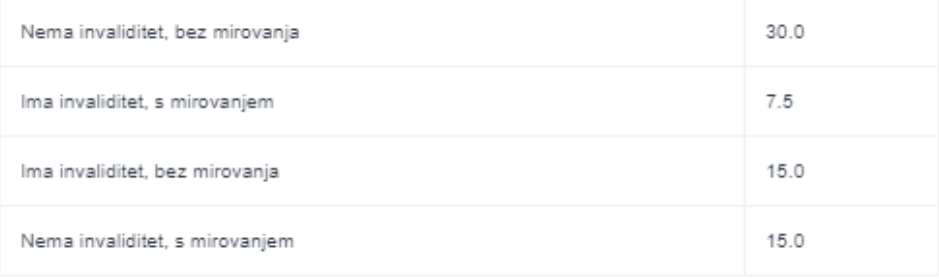

#### Koeficijenti max. iznosa participacije

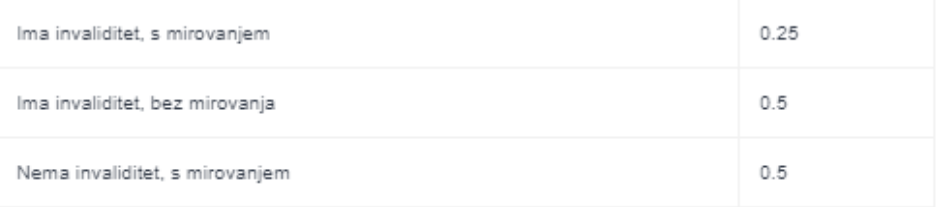

Iz prozora u kojem je izračun participacije za studenta, te iz prozora s parametrima za izračun participacije, moguće je otvoriti shemu izračuna participacije, koja se otvara kao pdf dokument, odabirom opcije Shema izračuna participacije.